## **Close iPad Apps**

Does closing your iPad apps save battery life? Many people feel it does and there are apps that will certainly cause a drain on your battery if you're not careful, it doesn't hurt to close apps anyway as doing so can often fix any little problems that might be affecting a particular app. Be aware of apps that use VoIP (voice over IP) as you may not even be aware that they are running, Facebook is one such instance, it is recommended that you should always check that you have closed this kind of app.

There is a difference between sending your app to sleep mode and shutting it down completely, also closing an app on iOS 7 is different to doing so with older iOS versions so we will cover both.

First you need to access your task bar by double clicking your Home button; your task bar will open and will display your recently used apps.

Those of us who are iOS 7 users will find these apps displayed as a thumbnail (like a little window) with an icon underneath it. Ignore the icon, drag the thumbnail of the app you wish to close to the top of the screen and release. It is possible to close more than one app at a time by dragging them simultaneously with a finger on each thumbnail, although it might take a bit of practice to do it with more than two.

For those who have not yet updated to iOS 7, you will find only icons displayed in your task bar. Touch and continue to hold an app icon and you will find they all begin to wobble and wiggle, you will also note that a red button with a minus sign appears, finish holding the app icon and tap the red button above the app you wish to close.

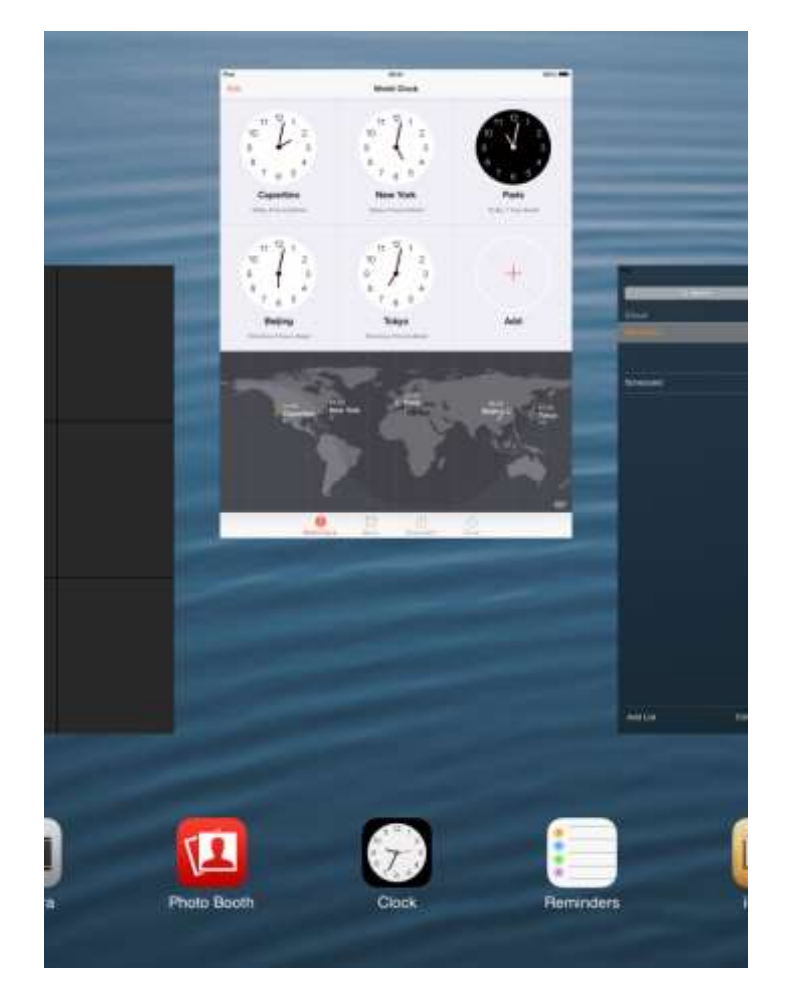